# **Auto-Buchungstool**

Das Auto-Buchungstool ist ein von den Modulen unabhängiges Programm, das es erlaubt, bewertete Leistungen automatisiert zu verbuchen.

Dabei werden all diejenigen Leistungen berücksichtigt, die

a) bereits bewertet sind (d.h. eine Prüfungsbemerkung haben, die ungleich "<ohne>" bzw. "<angemeldet>" ist),

b) freigegeben wurden und

c) noch nicht verbucht wurden.

Die Willenserklärung der für die Prüfung verantwortlichen Organisationseinheit, die früher meistens in schriftlicher Form an das Prüfungsamt erteilt wurde, wird hierbei durch eine elektronische Freigabe ersetzt. Diese kann je nach Konfiguration/Fall auf unterschiedliche Arten erfolgen:

- im Lehrstuhlmodul (FN2LM) durch die Lehrenden durch Klicken einer entsprechenden Schaltfläche
- automatisch bei Ablauf einer vorgegebenen Frist, die nach der Bewertung verstrichen ist
- Abmeldungen in FN2SSS für den Sonderfall, dass keine Löschung der Teilprüfung erfolgt, sondern die Abmeldung durch eine entsprechende Prüfungsbemerkung dokumentiert wird, werden direkt für die Buchung freigegeben.

Das Buchungstool kann im Batch-Betrieb bzw. per Windows-Aufgabenplanung in für die jeweilige Hochschule geeigneten Intervallen gestartet werden, so dass alle Leistungen der Studierenden zeitnah verbucht werden können.

# **Arbeitsweise**

Sofern eine Anzahl von Tagen bis zur automatischen Verbuchung eingestellt wurde: Zunächst werden alle Teilprüfungsteile/Teilprüfungen freigegeben, die bereits bewertet wurden, und bei denen die Frist für die Freigabe abgelaufen ist.

Bevor die Leistungen gebucht werden können, werden alle Teilprüfungsteile einer Leistung daraufhin überprüft, ob die zugehörige Teilprüfung komplett freigegeben ist, d.h. ob alle zueinander gehörenden Teilprüfungsteile freigegeben wurden. Falls ja, wird die Teilprüfung insgesamt als freigegeben gekennzeichnet.

Nun erfolgt die eigentliche Ergebnisberechnung und Buchung. Dabei werden Schreibrechte entzogen und die WWW-Freigabe vorgenommen. Darüber hinaus erfolgen ggf. Vormerkungen für Zwangsanmeldungen.

Ist die Buchung erfolgreich, wird dies im Protokoll unter Angabe des gebuchten Volumens vermerkt. Ebenso werden Fehler ausgegeben. Zu jedem Datensatz wird im Protokoll ein Lesezeichen ausgegeben, so dass die entsprechende Leistung leicht im PA-Modul gefunden werden kann.

Optional können Buchungsmails (Information für die Studierenden, dass eine Leistung verbucht wurde) verschickt werden. Außerdem kann eine TPG-Statistik sowie ein ECTS-Ranking für die oben ermittelten Kohorten berechnet werden. Weitere Informationen dazu:

- [TPG-Statistik](https://wiki.ihb-eg.de/doku.php/pd/tpgstatistik)
- [ECTS-Ranking](https://wiki.ihb-eg.de/doku.php/pd/ectsranking)

Der Mailversand erfolgt aus technischen Gründen nach Abschluss aller Buchungen. TPG-Statistik und ECTS-Ranking beziehen sich auf die gesamte Kohorte und werden daher ebenfalls nach Abschluss der Buchungen ermittelt. Auch diese Vorgänge werden in der Log-Datei protokolliert.

Das Programm zeigt für jeden der genannten Schritte einen Fortschrittsbalken sowie die Anzahl der bearbeiteten Datensätze an, sofern es manuell (nicht per Batch-Aufruf) gestartet wird.

### **Einstellungen/Vor der ersten Benutzung**

#### **Verzeichnis für Protokolle**

Das Programm legt standardmäßig ein Unterverzeichnis "autobuchung" für die Protokoll-Dateien an. Alternativ kann in der Oberfläche ein selbst gewähltes Verzeichnis angegeben werden. Für das Verzeichnis müssen entsprechende Schreibrechte existieren, ansonsten wird das Programm abgebrochen.

#### **Organisationseinheiten**

Die teilnehmenden Organisationseinheiten sind entsprechend zu kennzeichnen. Dies kann im PO-Modul über die Organisationseinheitstypen stattfinden oder für jede einzelne Organisationseinheit.

#### **Art der Freigabe**

Es muss entschieden werden, ob die Freigabe grundsätzlich **nur** durch die Lehrenden erfolgen soll, oder ob es eine Frist bis zur automatischen Freigabe bewerteter Leistungen geben soll. (Ausnahme: Dokumentierte Abmeldungen in FN2SSS werden immer automatisch freigegeben, unabhängig von sonstigen Einstellungen)

Auf dem Reiter Einstellungen kann dies wie folgt gesteuert werden:

- Anzahl Tage = 0: Sofortige Buchung beim nächsten Lauf
- Anzahl Tage = -1: Fristprüfung ist abgeschaltet, Freigabe muss durch die Lehrenden erfolgen
- Anzahl Tage = X: Die Freigabe erfolgt automatisch X Tage nach der Bewertung

#### **Weitere Einstellungsmöglichkeiten**

- Prüfungsdatum auf aktuelles Datum setzen, falls nicht gefüllt: Schreibt das Tagesdatum ins Prüfungsdatum, sofern kein Prüfungsdatum angegeben ist
- Buchungsmails sollen verschickt werden
- TPG-Statistik berechnen
- ECTS-Ranking berechnen mit weiterer Option "auf Basis von Punkten berechnen"

#### **Altdaten**

Es kann sinnvoll sein, bei älteren Leistungen den Buchungsstatus per Skript auf den höchsten Status "gebucht" zu setzen, damit das Autobuchungstool beim ersten Lauf nicht Tausende von Datensätzen überprüfen muss. Dabei kommt es darauf an, wie der Status in den älteren Datensätzen gepflegt wurde. Hier muss in Rücksprache mit dem ihb individuell entschieden werden, ob Skripte notwendig sind oder nicht.

#### **Konfiguration für FN2LM**

Darüber hinaus müssen Einstellungen für das fn2LM (Webkomponente) vorgenommen werden.

insert into operator (operatorid, bez, beschreibung, operatorcode) values (197, 'endgueltigFreischalten', 'endgueltigFreischalten', 'endgueltigFreischalten');

insert into rechte (objektid, operatorid, bez) values (13, 197, 'ActionTeilnehmer.endgueltigFreischalten');

insert into rollenrechte (rollenrechteid, bez, rolleid, objektid, operatorid) values (1, 'Lehreinheit: ActionTeilnehmer.endgueltigFreischalten', 2, 13, 197);

insert into rechte (objektid, operatorid, bez) values (30, 197, 'ActionLvTeilnehmer.endgueltigFreischalten');

insert into rollenrechte (rollenrechteid, bez, rolleid, objektid, operatorid) values (1, 'Lehreinheit: ActionLvTeilnehmer.endgueltigFreischalten', 2, 30, 197);

commit;

INSERT INTO RECHTE (BEZ, OBJEKTID, OPERATORID) VALUES ('ActionLvTeilnehmer.endgueltigFreischalten', 12, 197);

INSERT INTO ROLLENRECHTE (ROLLENRECHTEID, BEZ, ROLLEID, OBJEKTID, OPERATORID) VALUES (1, 'Lehreinheit: ActionLvPrfTeilnehmer.endgueltigFreischalten', 2, 12, 197); commit;

Zusätzlich sind die CustValues für das endgültige Freischalten zu kontrollieren.

# **Batch/Aufgabenplanung**

Das Programm lässt sich im Batch oder mit Hilfe der Windows-Aufgabenplanung starten. Dabei müssen die Anmeldedaten wie folgt angegeben werden:

- DB: FlexNow-Datenbank
- N: Nutzer für die FlexNow-Datenbank
- P: Passwort für die FlexNow-Datenbank

#### Beispiel: FlexNow AutoBuchung.exe DB=FLEXNOW N=flexnow P=geheim

Vor dem ersten Batchlauf muss das Programm einmal manuell gestartet werden, um die gewünschten Einstellungen vorzunehmen und zu speichern.

## **Steuerung der beteiligten Organisationseinheiten**

Die Steuerung, bei welchen Organisationseinheiten eine automatische Verbuchung stattfinden soll, erfolgt über das PO-Modul. Dort gibt es bei jeder Organisationseinheit auf dem Reiter Autorisierung die Möglichkeit, die automatische Verbuchung explizit ein- oder auszuschalten.

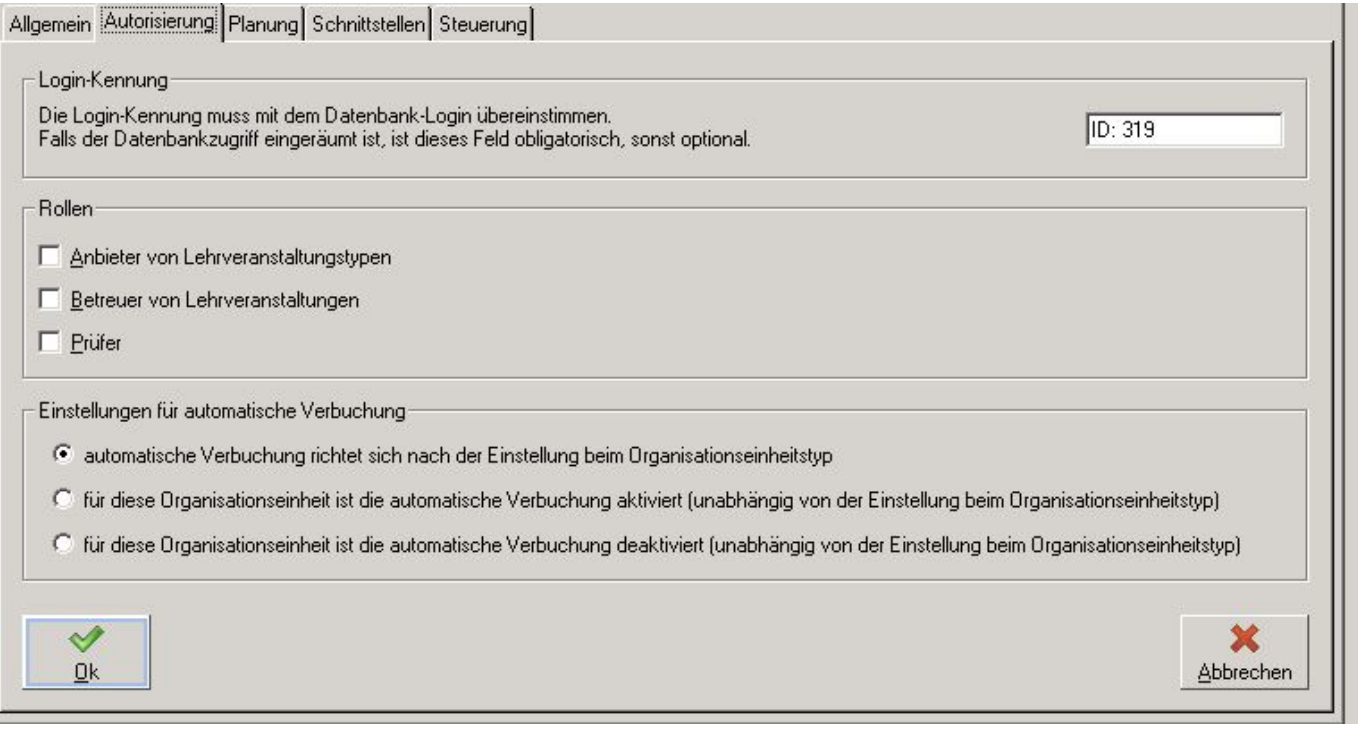

Für eine einfachere Steuerung gibt es darüber hinaus die Möglichkeit, dass die Organisationseinheit die Einstellung des übergeordneten Organisationseinheitstyps übernimmt. Das ist der Grundzustand für die Organisationseinheiten.

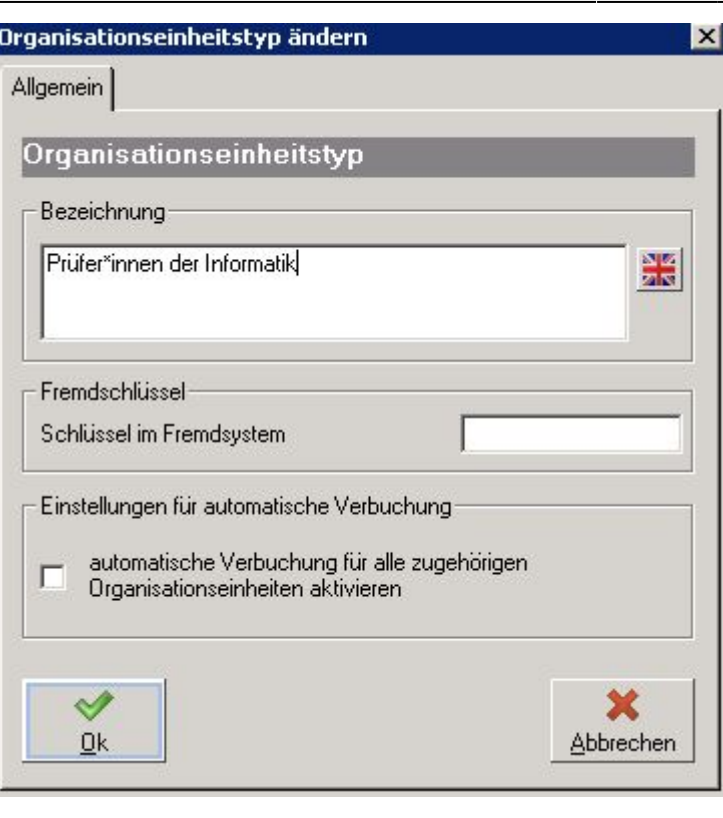

### **Umgang mit Stornierungen**

Wird eine bereits erfolgte Buchung in PA oder PD storniert, so wird der Buchungsstatus wieder auf "nicht freigegeben" zurückgesetzt. Darüber hinaus wird der Datensatz mit dem Datum der Stornierung gekennzeichnet.

So gekennzeichnete Leistungen werden vom Autobuchungstool nicht berücksichtigt, bis erneut eine Freigabe erfolgt oder die festgelegte Frist seit dem Datum der Stornierung verstrichen ist.

From: <https://wiki.ihb-eg.de/> - **FlexWiki**

Permanent link: **<https://wiki.ihb-eg.de/doku.php/tools/autobuchung?rev=1691067164>**

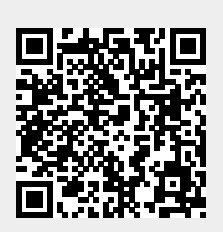

Last update: **2023/08/03 14:52**